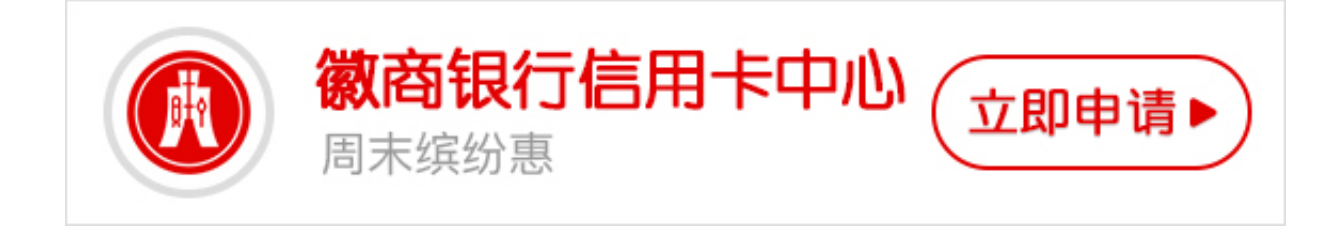

徽商银行网上银行怎么开通?针对这个问题,卡宝宝小编将为您详细介绍徽商银行 网上银行开通方法,希望可以帮助大家了解徽商银行信用卡网银开通方法。

**徽商银行信用卡网银如何开通?**

卡宝宝了解到,目前徽商银行信用卡网银开通方法主要有两种:

一是客户通过徽商银行官方网站自行申请徽商银行网银大众版,账户名和密码都由 客户自行设置,6-20个字符,英文字母、数字、下划线均可,不可使用纯数字。

二是客户至徽商银行网点或客服中心申请,初始用户名是客户申请时的卡号/存折账 号。注册之后登录即可激活开通。

以上就是"徽商银行信用卡网银如何开通"的解答,现在大家是否清楚徽商银行信 用卡网银如何开通了呢?